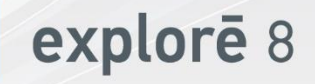

#### **Guía del usuario**

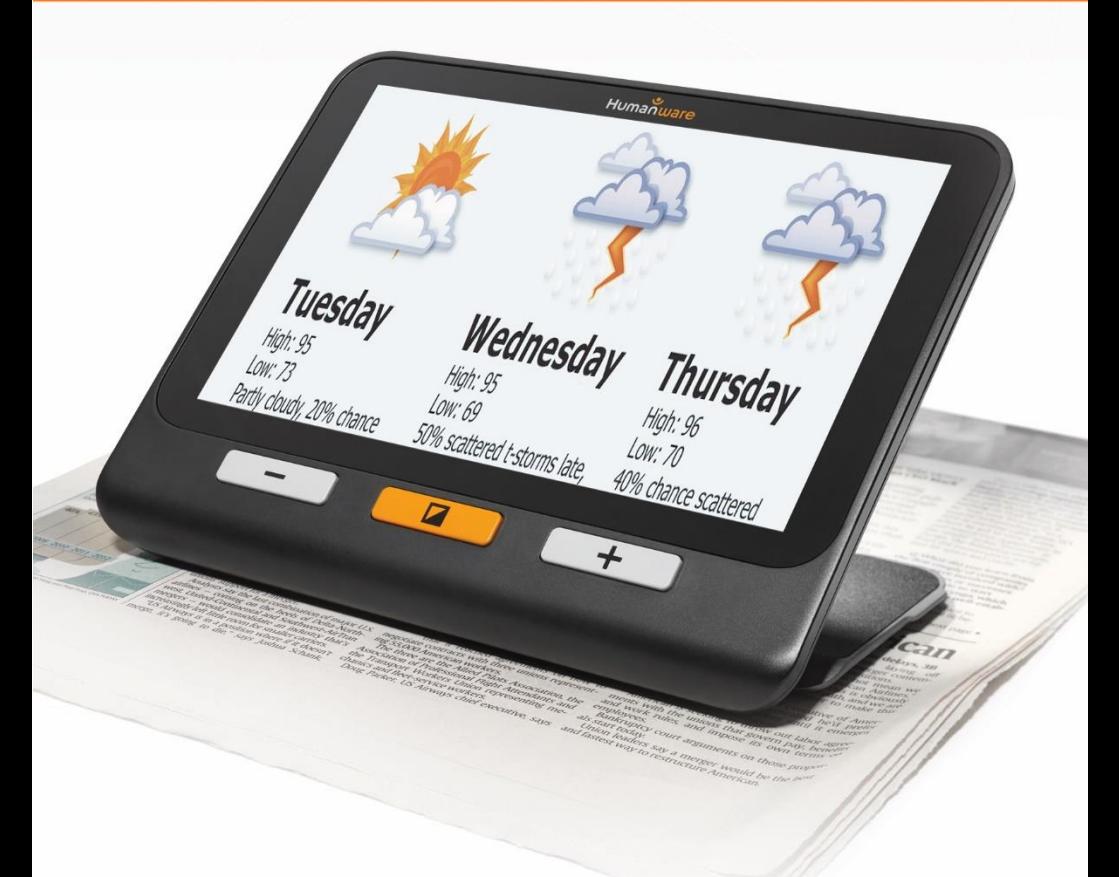

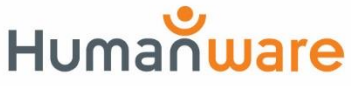

**vea las cosas de otra forma. diferente** 

# **Índice**

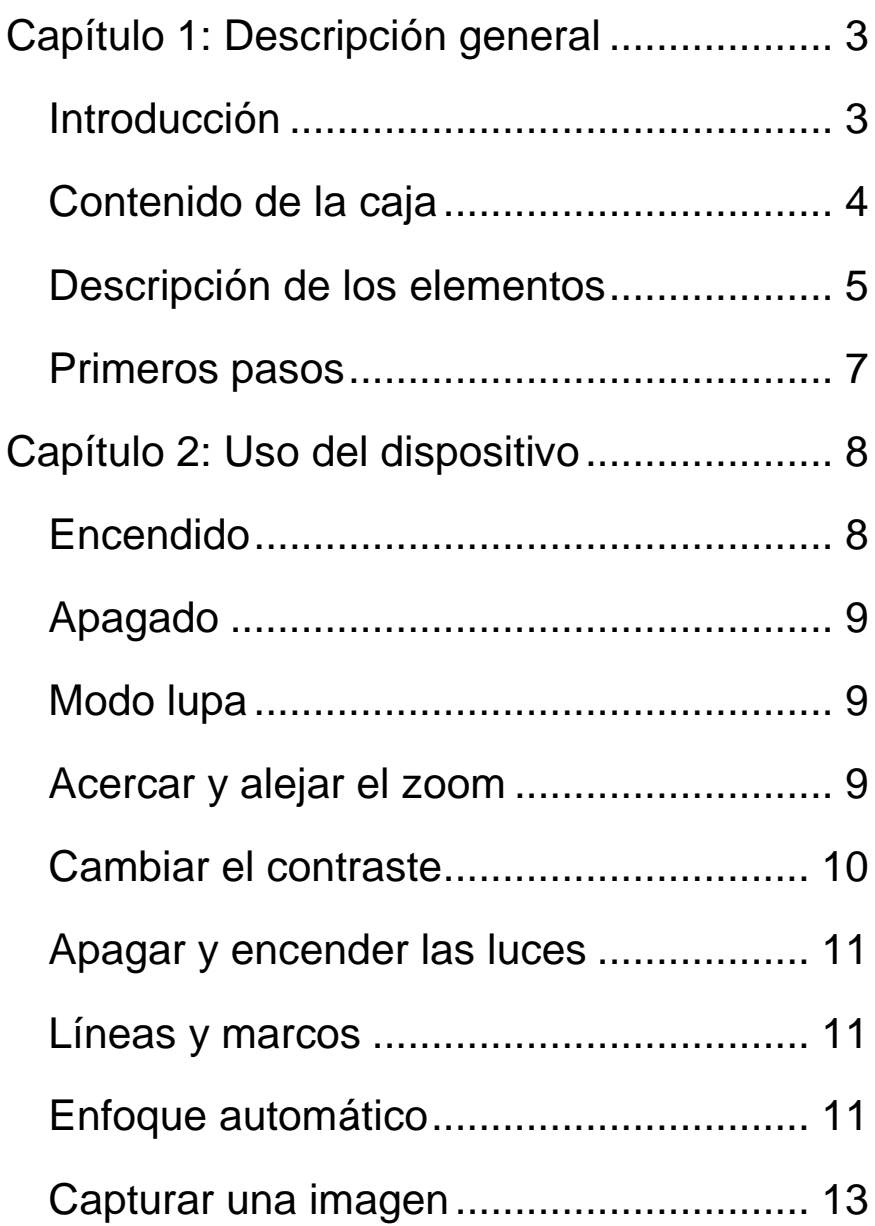

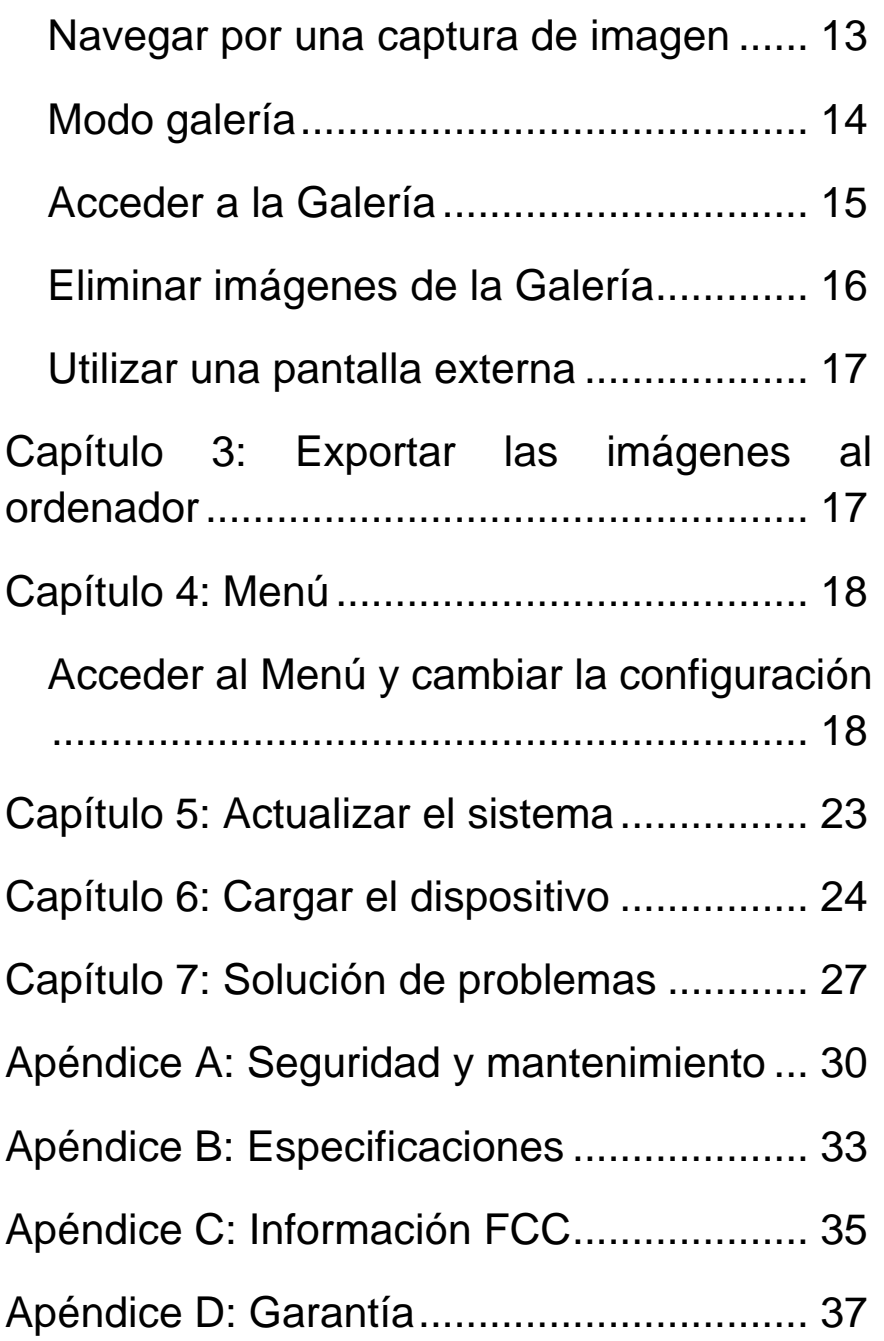

# <span id="page-4-0"></span>**CAPÍTULO 1: DESCRIPCIÓN GENERAL**

### <span id="page-4-1"></span>**INTRODUCCIÓN**

Gracias por adquirir la lupa electrónica portátil explorē 8 de HumanWare. Esta lupa, ligera y fácil de usar, posee una gran pantalla de 8" que le facilitará la lectura. Con su explorē 8, podrá leer la letra pequeña en cuestión de segundos.

En HumanWare también somos usuarios de lupas y sabemos que, además de disponer de la mejor calidad de imagen posible, una buena lupa debe ser simple, portátil, cómoda de usar y debe estar siempre lista para usarla cuando y donde la necesite. La lupa explorē 8 fue diseñada con estas ideas en mente, por lo que nos enorgullece ofrecerle un producto de calidad que satisfará sus necesidades y expectativas.

Lea atentamente las instrucciones de funcionamiento y de seguridad descritas en esta guía del usuario antes de utilizar el dispositivo. Si tiene alguna pregunta acerca del sistema, póngase en contacto con el Servicio de atención al cliente de HumanWare consultando la información de contacto en la parte posterior de esta guía.

Copyright 2018 de Technologies HumanWare Inc., todos los derechos reservados. Ninguna parte de esta publicación puede ser reproducida o distribuida en otra forma o medio o almacenada en una base de datos o sistema de recuperación sin el permiso previo por escrito de Technologies HumanWare Inc.

# <span id="page-5-0"></span>**CONTENIDO DE LA CAJA**

- Lupa electrónica Tarjeta de registro explorē 8
- 
- 
- 
- 
- del producto
- Cargador USB Tarjeta de garantía
- Cable USB Funda protectora
- Cable HDMI • Protector para pantalla LCD
- Guía del usuario Paño de microfibra

# <span id="page-6-0"></span>**DESCRIPCIÓN DE LOS ELEMENTOS**

#### **Parte delantera**

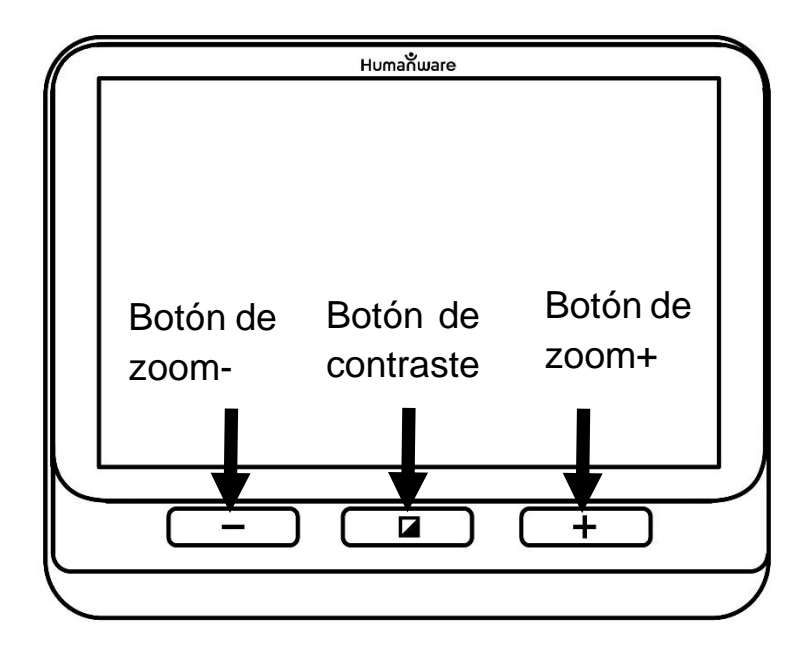

#### **Lado izquierdo**

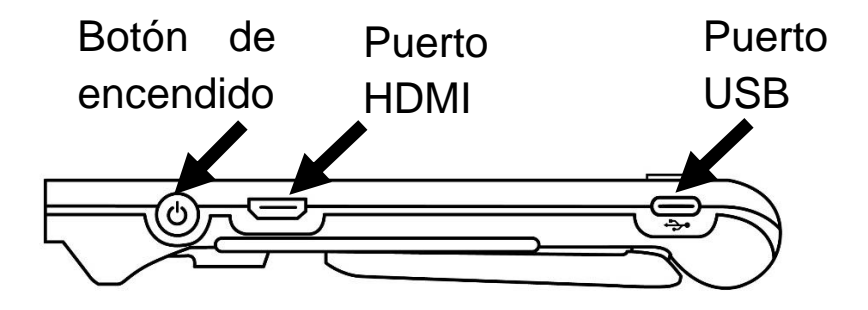

# **Borde superior**  Botón de captura O

#### **Parte trasera**

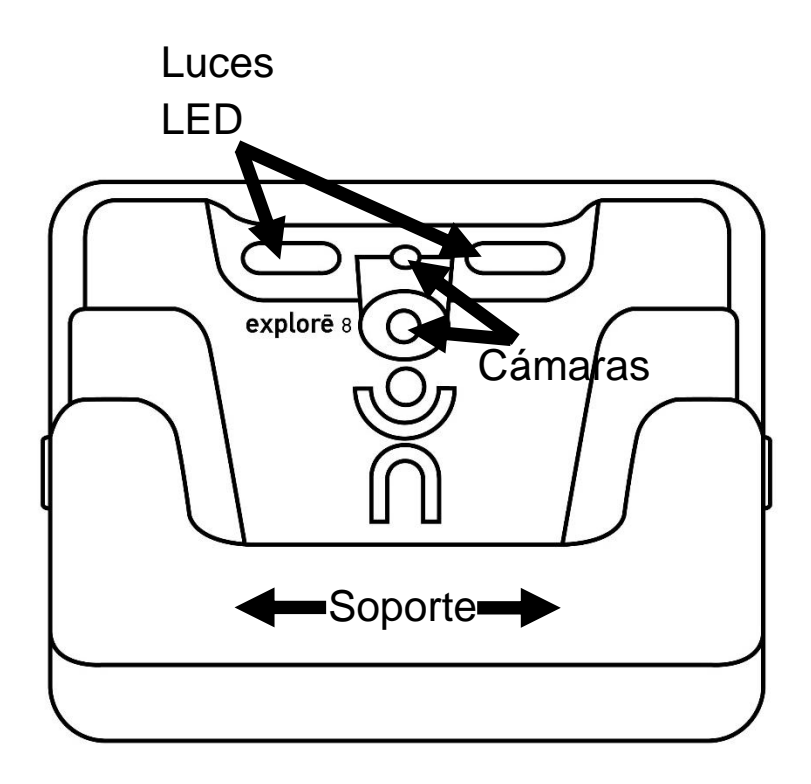

## <span id="page-8-0"></span>**PRIMEROS PASOS**

- 1. Conecte el cable USB al cargador.
- 2. Coloque la lupa explorē 8 de forma que la pantalla quede frente a usted. Asegúrese de que el símbolo USB táctil del cable conector está en el lado opuesto de la pantalla. Con cuidado, conecte el cable al puerto USB situado en el lado izquierdo del dispositivo y enchufe el cargador a una toma de corriente.

#### **IMPORTANTE: Tenga cuidado al conectar el cable en el puerto USB.**

- 3. Deje que el dispositivo se cargue completamente. El dispositivo se calentará durante la carga; esto es normal.
- 4. Una vez que esté completamente cargado, desconecte el cable con cuidado.
- 5. Pulse el **Botón de encendido** o coloque el soporte de lectura para empezar a utilizar el dispositivo.

# <span id="page-9-0"></span>**CAPÍTULO 2: USO DEL DISPOSITIVO**

#### <span id="page-9-1"></span>**ENCENDIDO**

Para iniciar la lupa pulse el **Botón de encendido** situado en el lado izquierdo del dispositivo. Puede sostenerlo por ambos lados, como una tableta.

También puede encenderlo desplegando el soporte de lectura que se encuentra en la parte trasera y colocarlo sobre lo que desea leer.

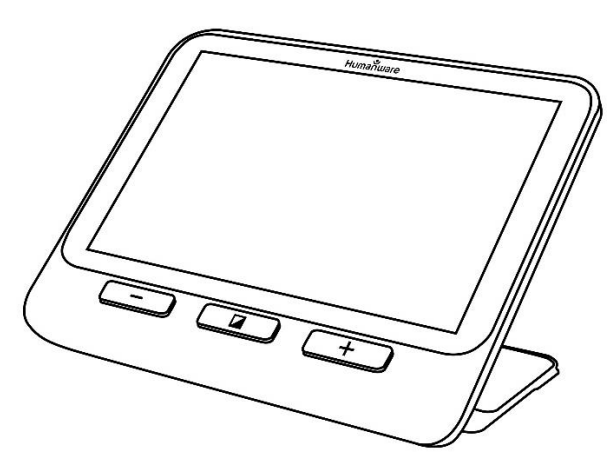

Después de unos segundos, la explorē 8 se encenderá y mostrará la imagen de la cámara. Este es el modo lupa.

### <span id="page-10-0"></span>**APAGADO**

Para apagar el dispositivo pulse de nuevo el **Botón de encendido**.

### <span id="page-10-1"></span>**MODO LUPA**

El modo lupa es el modo principal de la explorē 8. Con el soporte cerrado podrá aumentar los objetos que estén lejos. Con el soporte abierto podrá aumentar los objetos que tenga cerca o los documentos que haya en la mesa.

#### <span id="page-10-2"></span>**ACERCAR Y ALEJAR EL ZOOM**

Para acercar, presione o mantenga pulsado el **Botón de zoom+** hasta que la imagen sea del tamaño apropiado. Del mismo modo, puede alejar el zoom pulsando o manteniendo pulsado el **Botón de zoom-** hasta que consiga el tamaño de la imagen que desea.

También puede activar desde el menú el gesto **pellizcar para hacer zoom** (aumentando o disminuyendo la distancia entre sus dedos)

para acercar o alejar una imagen en vivo (vea el capítulo 4).

## <span id="page-11-0"></span>**CAMBIAR EL CONTRASTE**

La lupa Explorē 8 le permite personalizar el contraste para que se adapte mejor a sus necesidades y preferencias. Presione el **Botón de contraste** para cambiarlo hasta que encuentre uno con el que se sienta cómodo.

Los modos de contraste disponibles son los siguientes:

> A todo color, negro sobre blanco, blanco sobre negro, negro sobre amarillo, amarillo sobre negro

También hay disponibles otros modos de contraste en el menú (vea el capítulo 4):

> Negro sobre naranja, naranja sobre negro, negro sobre cian, cian sobre negro, negro sobre morado, morado sobre negro, negro sobre verde, verde sobre negro, azul sobre amarillo,

amarillo sobre azul, blanco sobre azul, azul sobre blanco

## <span id="page-12-0"></span>**APAGAR Y ENCENDER LAS LUCES**

Mantenga pulsado simultáneamente el **Botón de zoom+** y el **Botón de zoom-** para apagar o encender las luces.

# <span id="page-12-1"></span>**LÍNEAS Y MARCOS**

Con la lupa explorē 8, puede agregar una línea horizontal o un marco en la imagen para facilitar la lectura.

Para agregar o quitar una línea, mantenga pulsado simultáneamente el **Botón de contraste** y el **Botón de zoom+**.

Para agregar o quitar el marco, tenga pulsado simultáneamente el **Botón de contraste** y **Botón de zoom-**.

# <span id="page-12-2"></span>**ENFOQUE AUTOMÁTICO**

La lupa explorē 8 posee un enfoque automático que puede configurar en modo **bloqueado, desbloqueado** y **manual** desde el menú (vea el capítulo 4).

Cuando el enfoque automático está **desbloqueado** (por defecto), la lupa explorē 8 ajustará dinámicamente el enfoque hacia el objeto al que esté apuntando en ese momento. Puede forzar el enfoque tocando cualquier parte de la pantalla.

Si el enfoque automático está **bloqueado** o si usa la lupa en la posición de sobremesa, la explorē 8 se mantendrá enfocada donde esté apuntando independientemente de cualquier movimiento o cambio.

Cuando el enfoque automático está en **manual** puede tocar cualquier parte de la pantalla para enfocarlo en la parte que desea. Tenga en cuenta que la configuración **manual** solo funciona en el modo de visualización a distancia. El Modo de sobremesa continuará bloqueado cuando seleccione el modo **manual**.

# <span id="page-14-0"></span>**CAPTURAR UNA IMAGEN**

La explorē 8 le permite capturar una imagen mientras está en el modo lupa, facilitándole la lectura. Esta función es especialmente útil cuando lo utiliza para las etiquetas de los productos que se encuentran en los estantes superiores en las tiendas. Para capturar una imagen, pulse el **Botón de captura** mientras alinea la lupa hacia lo que desea leer. Tomará una instantánea de lo que estaba apuntando con el dispositivo. La imagen se mostrará en la pantalla hasta que vuelva al Modo lupa.

Para volver al modo lupa, pulse de nuevo el **Botón de captura**.

### <span id="page-14-1"></span>**NAVEGAR POR UNA CAPTURA DE IMAGEN**

Para ampliar las imágenes fijas, presione o mantenga pulsado el **Botón de zoom+** hasta que la imagen tenga un tamaño apropiado. Del mismo modo, puede alejar el zoom pulsando o manteniendo pulsado el **Botón de**  **zoom-** hasta que consiga el tamaño de la imagen que desea.

Como alternativa, puede activar desde el menú el gesto de **pellizcar para hacer zoom** (aumentando o disminuyendo la distancia entre sus dedos) para acercar o alejar la imagen (vea capítulo 4).

Mantenga pulsada la pantalla y deslice el dedo para ver otras partes de la imagen.

En cuanto a las imágenes en directo, pulse el **Botón de contraste** para cambiar el contraste hasta que encuentre uno con el que se sienta cómodo.

#### <span id="page-15-0"></span>**MODO GALERÍA**

Para guardar una imagen en vivo o una captura en su Galería, mantenga pulsado el **Botón de captura** durante medio segundo dentro del Modo lupa. Aparecerá un mensaje de Guardar durante un momento, lo que significa que su imagen se ha guardado en la Galería de la explorē 8.

También puede activar en el menú el gesto de **tocar y mantener pulsado** (mantenga el dedo en la pantalla) para guardar una imagen en la Galería (vea el capítulo 4).

# <span id="page-16-0"></span>**ACCEDER A LA GALERÍA**

Para acceder a las imágenes de la Galería, pulse el **Botón de contraste** y el **Botón de captura** simultáneamente. Deslice el dedo a la izquierda o a la derecha en la pantalla para seleccionar una imagen. También puede pulsar las flechas de la pantalla para seleccionar una imagen.

Puede hacer zoom en las imágenes guardadas pulsando o manteniendo pulsado el **Botón de zoom+** y el **Botón de zoom-**. Como alternativa, puede activar desde el menú el gesto de **pellizcar para hacer zoom** (aumentando o disminuyendo la distancia entre sus dos dedos) para acercar o alejar una imagen guardada (vea el capítulo 4).

Para salir de la Galería y volver al Modo lupa, pulse **Atrás** (en la pantalla) o mantenga pulsado el botón de **Botón de contraste**.

# <span id="page-17-0"></span>**ELIMINAR IMÁGENES DE LA GALERÍA**

Para eliminar una imagen, acceda a la Galería y desplácese hasta la imagen que desea borrar (deslizando el dedo hacia la izquierda o hacia la derecha en la pantalla o utilizando los botones de flecha) y, a continuación, mantenga pulsado el **Botón de captura**.

Como alternativa, puede activar en el menú el gesto de **tocar y mantener pulsado**  (mantenga el dedo en la pantalla) para eliminar una imagen (vea el capítulo 4).

Tiene la opción de Eliminar o Cancelar. Pulse Eliminar para confirmar la eliminación. Para cancelar la operación, pulse Cancelar o el **Botón de contraste**.

Puede borrar todas las imágenes a la vez desde el menú (vea el capítulo 4). Mantenga pulsado el **Botón de contraste** y seleccione **Eliminar galería**.

### <span id="page-18-0"></span>**UTILIZAR UNA PANTALLA EXTERNA**

Para obtener una imagen más grande, es posible que desee proyectar el contenido de la explorē 8 en una pantalla externa (como un televisor). Para hacerlo, conecte su explorē 8 a una pantalla externa mediante el cable HDMI que se incluye en la caja. Consulte el Apéndice B para obtener una lista de formatos HDMI compatibles.

# <span id="page-18-1"></span>**CAPÍTULO 3: EXPORTAR LAS IMÁGENES AL ORDENADOR**

Para exportar las imágenes guardadas en la Galería de la explorē 8, conecte el dispositivo al ordenador con el cable USB suministrado. Debería aparecer un mensaje de "Conectado al ordenador" en el dispositivo. Ahora puede copiar y pegar las imágenes de la Galería a través del explorador de archivos de su ordenador.

Cuando lo conecte a un ordenador personal, el dispositivo actuará exactamente igual que una unidad USB o un disco duro externo. Las imágenes de la Galería se encuentran en la carpeta de Imágenes de su explorē 8.

Cuando esté copiando o eliminando imágenes desde el dispositivo, no desconecte nunca el cable USB ya que podría perder algunos archivos en el proceso.

# **CAPÍTULO 4: MENÚ**

# <span id="page-19-1"></span><span id="page-19-0"></span>**ACCEDER AL MENÚ Y CAMBIAR LA CONFIGURACIÓN**

Mantenga pulsado el **Botón de contraste** para entrar en el menú. Puede navegar por el menú deslizando el dedo hacia arriba o hacia abajo en la pantalla, pulsando las flechas arriba/abajo en la pantalla o pulsando el **Botón de zoom+** para desplazarse hacia arriba y el **Botón de zoom-** para desplazarse hacia abajo. También puede pulsar las flechas hacia arriba y hacia abajo en la pantalla.

Pulse sobre el elemento que desea seleccionar. Para volver al menú anterior, pulse **Atrás** o el **Botón de contraste**. Pulse de nuevo el **Botón de contraste** para volver al modo lupa. Para salir del menú rápidamente, mantenga pulsado el **Botón de Contraste** o **Atrás**.

El menú presenta los siguientes elementos:

- **Galería** (Acceso a las imágenes de la Galería).
- **Enfoque automático**: Desbloqueado\*, Bloqueado (Bloqueado\* en el modo sobremesa), Manual (Bloqueado en modo sobremesa)
- **Brillo de la pantalla** (Cambia del nivel de brillo de la pantalla): 1 a 9 (8\*)
- **Pantalla táctil** (submenú, tóquelo para activar los gestos y las vibraciones)
- **Pellizcar para hacer zoom** (aumente o disminuya la distancia entre sus dedos para hacer acercar o alejar)
- **Vibraciones**
- **Tocar y mantener pulsado**  (mantenga el dedo en la pantalla en el Modo lupa para guardar la imagen en la Galería)
- **Apagado automático** (Elija cuánto tiempo quiere que el dispositivo permanezca encendido): 1 minuto, 2 minutos, 5 minutos, 10 minutos\*
- **Zoom preferido** (Cambia el nivel de zoom predeterminado cuando encienda el dispositivo): Anterior (el nivel de zoom que tenía cuando apagó su dispositivo), de 2x\* a 22x
- **Contraste** (submenú)
	- **Contraste preferido** (el contraste seleccionado que aparecerá cuando su explorē 8 se encienda): Anterior\*

(último contraste utilizado), Color, Contrastes habilitados

- **Menú** (menú para cambiar los colores): Negro sobre blanco\*, blanco sobre negro, negro sobre amarillo, amarillo sobre negro, negro sobre naranja, naranja sobre negro, negro sobre cian, cian sobre negro, negro sobre morado, morado sobre negro, negro sobre verde, verde sobre negro, azul sobre amarillo, amarillo sobre azul, blanco sobre azul, azul sobre blanco
- **Contrastes habilitados** (seleccione los pares de colores habilitados en el Modo lupa): Negro sobre blanco\*, blanco sobre negro, negro sobre amarillo, amarillo sobre negro, negro sobre naranja, naranja sobre negro, negro sobre cian, cian sobre negro, negro sobre morado, morado sobre negro, negro sobre verde, verde sobre

negro, azul sobre amarillo, amarillo sobre azul, blanco sobre azul, azul sobre blanco

- **Líneas y marcos:** Línea, Marcos, Ninguno\*
- **Luces:** Encendidas\*, Bajas, Apagadas
- **Tamaño del texto del menú:** Pequeño, Mediano\*, Grande
- **Idioma:** Inglés (EE.UU.)\*, inglés (UK), francés (CA), francés (FR), español (US), español (ES), alemán, holandés, danés, polaco, portugués (PT), portugués (BR), noruego, italiano, sueco, finlandés, ruso, checo, japonés, coreano, islandés, estonio, turco, húngaro, letón, lituano, árabe, chino (simplificado), chino (tradicional), hebreo, georgiano, persa, kurdo
- **Pantalla:** 50 Hz, 60 Hz\*
- **Eliminar galería**
- **Valores predeterminados de fábrica**

 **Acerca del dispositivo** (ver información acerca del dispositivo): Fecha y hora, Software, Hardware, Número de serie

# <span id="page-24-0"></span>**CAPÍTULO 5: ACTUALIZAR EL SISTEMA**

En primer lugar, vaya a:

[Http://support.humanware.com/en](http://support.humanware.com/en-canada/support/explore)[canada/support/explore](http://support.humanware.com/en-canada/support/explore) 

A continuación, descargue la última versión del software de explorē 8. Conecte el dispositivo al ordenador mediante el cable USB suministrado. Utilizando el explorador de archivos de su ordenador, pegue el archivo descargado directamente en la raíz del explorē 8. Una vez finalizada la transferencia, desconecte el cable USB del ordenador. Reinicie su explorē 8. El dispositivo debería actualizarse automáticamente.

# <span id="page-25-0"></span>**CAPÍTULO 6: CARGAR EL DISPOSITIVO**

**IMPORTANTE: La batería se calienta durante la carga. Esto es normal. No cargue la batería cerca de una fuente de calor.**

**Para cargar la batería utilizando una toma de corriente doméstica:**

- Conecte el cable USB al cargador del explorē 8. Luego, con cuidado, conecte el cable USB al dispositivo y enchufe el cargador a una toma de corriente.
- Deje que el dispositivo se cargue hasta que la batería esté llena. Tardará aproximadamente 3,5 horas en cargar un dispositivo totalmente descargado.

Durante el proceso de carga, se mostrará momentáneamente la imagen siguiente cuando empiece la cargar o encienda el dispositivo.

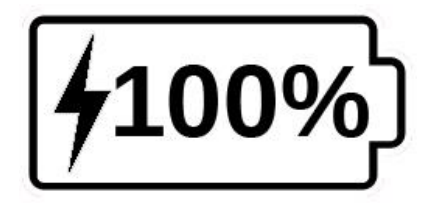

El icono del rayo significa que el dispositivo se está cargando. El número de la derecha representa el porcentaje de carga restante de la batería.

Debido a la baja tensión, la carga desde el USB del ordenador puede ser más lenta. En algunos casos, puede que el dispositivo no cargue en absoluto. Esto dependerá de la cantidad de energía suministrada por el ordenador. La manera más efectiva para cargar el dispositivo es utilizar el cable USB junto al cargador conectado a una toma de corriente doméstica.

Aunque puede tardar más en cargar, puede usarlo mientras está cargando.

Tenga en cuenta que, si la batería está totalmente descargada o no se ha utilizado durante un periodo de tiempo muy largo, el

dispositivo tardará unos minutos antes de que muestre cualquier actividad. Esto es normal.

También tenga en cuenta que, al igual que todos los dispositivos electrónicos, su explorē 8 se calentará cuando lo use, o cuando se esté cargando: esto es normal.

### **Precauciones de seguridad sobre la batería:**

- No desmonte ni modifique la batería.
- Utilice solo el cargador HumanWare especificado.

La batería podría sobrecalentarse, incendiarse o explotar si se coloca en el fuego, se calienta, se somete a impactos, entra en contacto con agua o si sus terminales están cortocircuitados.

# <span id="page-28-0"></span>**CAPÍTULO 7: SOLUCIÓN DE PROBLEMAS**

#### **La explorē 8 no se enciende:**

Mantenga pulsado el **Botón de encendido**. Si la unidad no se enciende, puede que necesite cargar la batería del dispositivo.

Conecte el cable USB con el cargador enchufado una toma de corriente. También puede conectar el cable USB en un ordenador que esté encendido. Si la batería estaba descarga completamente, puede tardar unos minutos antes de que el dispositivo muestre signos de actividad (vea el capítulo 6 para más información).

#### **La pantalla está negra:**

Si la unidad está colocada sobre una mesa o cualquier superficie plana, la imagen puede que se muestre de color negro. Levante la lupa para ver si este es el motivo por el que se ve negra la pantalla.

Si esto no resuelve el problema, pruebe a reiniciar el dispositivo.

#### **La imagen no se enfoca:**

Asegúrese de que el enfoque automático está seleccionado en el menú como Desbloqueado. Mueva el dispositivo hacia adelante y hacia atrás sobre el documento que está visualizando. Esto hará que la explorē 8 vuelva a enfocar el documento.

### **La explorē 8 se apaga después de un período de inactividad:**

Esto es normal ya que está destinado a preservar la batería. De forma predeterminada, la explorē 8 se apagará después de 5 minutos de inactividad. Es posible configurar el temporizador de apagado automático por defecto a 1 minuto, 2 minutos, 5 minutos o 10 minutos.

#### **Los colores son difíciles de reconocer:**

En primer lugar, asegúrese de que hay suficiente luz ambiental alrededor.

Elija una combinación de colores diferente pulsando el **Botón de contraste** mientras está en el modo lupa.

#### **Hay muchos reflejos:**

Recline el objeto que está mirando en una dirección diferente para reducir los reflejos. También puede intentar apagar las luces manteniendo pulsado el **Botón de zoom +** y el **Botón de zoom-** simultáneamente.

#### **La explorē 8 no responde:**

Asegúrese de que la explorē 8 no está conectada a la alimentación a través del cable USB; si es así, desconéctela. Pulse el **Botón de encendido** durante 10 segundos. El sistema se apagará. A continuación, pulse el Botón de encendido durante un segundo para encender la explorē 8 de nuevo.

#### **Otros problemas:**

Restablezca los valores predeterminados de fábrica en el menú.

Mantenga pulsado el **Botón de contraste.** Desplácese hasta Valores predeterminados de fábrica y seleccione Sí.

# <span id="page-31-0"></span>**APÉNDICE A: SEGURIDAD Y MANTENIMIENTO**

No mire a la fuente de luz LED situada en la parte posterior de la lupa.

Manténgala alejada del agua o de la humedad alta. No la sumerja.

Apague la explorē 8 antes de limpiarla.

Utilice únicamente los cables suministrados.

## **Batería:**

La explorē 8 tiene una batería de litio interna recargable. Esta debe ser sustituida por un técnico especialista de HumanWare.

- No utilice ni deje la unidad cerca de fuentes de calor ni del fuego. No la guarde en zonas con temperaturas altas.
- Utilice solo fuentes de alimentación compatibles para cargar la batería.
- No desmonte ni modifique la unidad
- No sumerja la unidad en agua ni permita que se moje.
- No la golpee o la lance.
- No perfore ni golpee la unidad con objetos afilados ni con un martillo.
- Si la batería tiene fugas y el líquido entra en contacto con los sus ojos, no se los frote. En su lugar, enjuágueselos con agua limpia y acuda a su médico inmediatamente para evitar lesiones.
- Si la batería tiene fugas y entra en contacto con la piel, lave la zona con agua inmediatamente para evitar lesiones.

### **Limpieza de la pantalla LCD:**

Asegúrese de que el dispositivo está apagado y desenchufado.

Asegúrese de utilizar solo paños de microfibra como el que se incluye en la caja para limpiar la pantalla del dispositivo.

Frote el paño con cuidado y suavemente.

Si elige limpiar la pantalla con un líquido limpiador, asegúrese de que este es adecuado para pantallas LCD. El agua destilada, el alcohol isopropílico y las soluciones de vinagre (que no tengan más de un 10% de vinagre) son líquidos de limpieza seguros.

Utilice la cantidad mínima de líquido para evitar que se filtre dentro del dispositivo. La entrada de líquido en el interior podría dañarlo. Asegúrese de que no queda líquido en la pantalla. Repita los pasos anteriores para las manchas que sean más difíciles de eliminar.

**No utilice limpiadores domésticos para limpiar la explorē 8.**

**No pulverice el líquido directamente sobre la pantalla.**

**No utilice productos de limpieza que contengan alcohol etílico, ácido etílico, amoniaco, acetona o cloruro de metilo.**

**No utilice servilletas para limpiar la pantalla.**

# <span id="page-34-0"></span>**APÉNDICE B: ESPECIFICACIONES**

**Tamaño:** 24 x 204 x 153,2 mm

**Pantalla:** 8'' LCD ISP

**Peso:** 580 g

**Potencia de entrada:** Conector USB tipo C.

5 V - 3 A, 9 V - 2 A o 12 V - 1,5 A

**Autonomía de la batería:** 4,5 horas

**Tiempo de carga:** 2 horas (con el dispositivo apagado)

### **Formatos HDMI admitidos:**

1280 x 720p y 60 Hz, 50 Hz

1920 x 1080p y 60 Hz, 50 Hz, 24 Hz

1920 x 1080i 60Hz, 50Hz

No acepta emulación de DVI

### **Condiciones de funcionamiento:**

Temperatura: 10 °C a 40 °C / 50 °F a 104 ˚F Humedad: Del 20% al 80%

### **Condiciones de almacenamiento y transporte:**

Temperatura: -20 ˚C a 60 ˚C / -4 ˚F a 140 ˚F Humedad: Del 10% al 95%

# <span id="page-36-0"></span>**APÉNDICE C: INFORMACIÓN FCC**

#### **Declaración de la Comisión General de Comunicaciones (FCC):**

Este dispositivo cumple con la parte 15 de las normas FCC. Su funcionamiento está sujeto a las dos condiciones siguientes: (1) Este dispositivo no puede causar interferencias perjudiciales y (2) este dispositivo debe aceptar cualquier interferencia recibida, incluidas las interferencias que puedan provocar un funcionamiento no deseado.

### **Aviso de la FCC:**

Los cambios o modificaciones no autorizados de forma expresa por la parte responsable del cumplimiento podrían suponer una infracción de la autoridad del usuario para operar el equipo.

**Nota:** Este equipo ha sido probado y cumple con las limitaciones para un dispositivo digital de Clase B, en virtud de la parte 15 de las

normas FCC. Estos límites están diseñados para proporcionar una protección, en la medida de lo posible, contra las interferencias perjudiciales en una instalación residencial. Este equipo genera, utiliza y puede irradiar energía de radiofrecuencia y, si no se instala y utiliza de acuerdo con las instrucciones, puede provocar interferencias dañinas a las comunicaciones de radio. Sin embargo, no se garantiza que no se produzcan interferencias en una instalación determinada. Si este equipo provoca interferencias que perjudiquen la recepción de radio o televisión (lo cual puede comprobarse apagándolo y encendiéndolo) se recomienda al usuario que intente corregir la interferencia con una o más de las medidas siguientes:

-Reoriente o reubique la antena receptora.

-Aumente la separación entre el equipo y el receptor.

-Conecte el equipo a una toma de un circuito diferente al que está conectado el receptor.

-Consulte a un distribuidor o a un técnico especializado en radio y televisión para obtener ayuda.

**Nota:** Esta unidad ha sido probada con cables blindados con todos los dispositivos periféricos. Para garantizar su cumplimiento, deben utilizarse cables blindados con la unidad.

# **APÉNDICE D: GARANTÍA**

<span id="page-38-0"></span>HumanWare asegura la lupa explorē 8 frente a cualquier defecto material y mano de obra durante un período de 2 años, a partir de la fecha de compra, salvo que la ley del país o región donde se ha comprado disponga lo contrario.

Esta garantía no es transferible y se aplica a todos los casos en que el daño no sea resultado de un uso inadecuado, abuso o negligencia. Por uso inadecuado se entiende cualquier uso del dispositivo distinto al que se describe en este manual. En ningún caso HumanWare o sus distribuidores serán responsables de daños indirectos o consecuentes.

La garantía no cubrirá los reemplazos o las reparaciones si no se presenta una copia del recibo de compra original junto al dispositivo. Guarde el recibo original. Si el sistema ha de ser devuelto, utilice el embalaje original.

[Fin del documento VER-06-2018-03-27]

**Atención al cliente**

Póngase en contacto con la oficina de HumanWare más cercana o visite nuestra página web: **www.humanware.com**

**Norteamérica:** support@humanware.com

**Europa:** eu.support@humanware.com

 **Australia/Asia:** (02) 9686 2600 au.sales@humanware.com

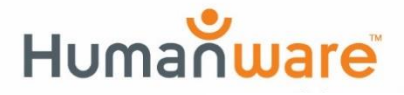

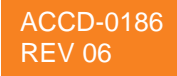

**vea las cosas de otra forma. diferente**